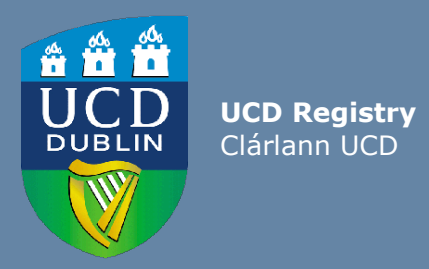

# Guidelines For UCD Staff: How Heads of Schools respond to Subject Extern Examiner Reports

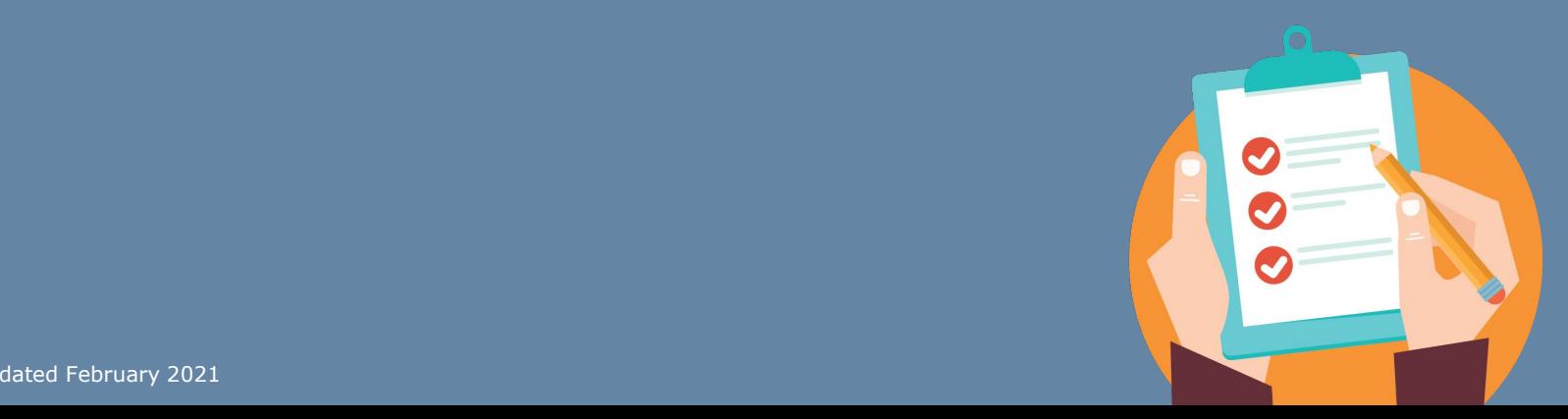

Last updated February 2021

Subject Extern Examiners play a vital role in the enhancement of teaching, learning, assessment and quality assurance in the University. These guidelines for Subject Extern Examiners supplement the [UCD Subject Extern Examination Policy](https://sisweb.ucd.ie/usis/!W_HU_MENU.P_PUBLISH?p_tag=GD-DOCLAND&ID=183) and include UCD Assessment Unit contact details, information on how to access the UCD online Extern Examiner system and links to the [UCD Assessment website](https://www.ucd.ie/registry/staff/registryservices/assessment/)

### **The UCD InfoHub Extern Examiner System**

All Subject Extern Examiner nominations are submitted for approval by the Academic Council Committee on Examinations (ACCE) using the InfoHub Extern Examiner system. The process is explained in a separate How-to Nominate Subject Extern Examiners Guide for UCD Staff.

Nominations for new Extern Examiners should be submitted for approval by **1st of March** of the year of their appointment.

[Guidelines for Subject Extern Examiners are also available](https://www.ucd.ie/registry/staff/registryservices/assessment/) on the UCD Assessment website.

# **UCD Subject Extern Examinination Policy**

Details on the roles and responsibilities of the Subject Extern Examiner, School, Head of School and Head of Subject are contained in the [UCD Subject Extern Examination Policy](https://sisweb.ucd.ie/usis/!W_HU_MENU.P_PUBLISH?p_tag=GD-DOCLAND&ID=183)

The Policy document is to be read in conjunction with th[e](https://sisweb.ucd.ie/usis/!W_HU_MENU.P_PUBLISH?p_tag=GD-DOCLAND&ID=123) [UCD Academic Regulations](https://sisweb.ucd.ie/usis/!W_HU_MENU.P_PUBLISH?p_tag=GD-DOCLAND&ID=123) available on th[e](http://www.ucd.ie/governance/documentlibrary/) [University Governance website.](http://www.ucd.ie/governance/documentlibrary/)

### **Responding to Subject Extern Examiner Reports**

The Head of School can respond to the Subject Extern Examiner reports for the school, in advance of the Registrar's review of the reports. Alternatively, the Head of School can nominate a Head of Subject to review and respond to the Subject Extern Examiner reports for the school. Each Head of Subject with the Head of School approval can request access through th[e](https://docs.google.com/forms/d/e/1FAIpQLSdhODXH55ORvVESbZSkR0GyOEat5wIsmldzbsRdKeCbtxqFDA/viewform) [Extern Examiner system access form.](https://docs.google.com/forms/d/e/1FAIpQLSdhODXH55ORvVESbZSkR0GyOEat5wIsmldzbsRdKeCbtxqFDA/viewform)

School responses to Subject Extern Examiner reports are due by **1 November**. For 18 month programmes, the deadline is **1 May**. The content of each report is also reviewed by the Registrar of the University who will be in contact with the Schools to discuss any issues arising.

### **1: Accessing the UCD InfoHub Extern Examiner system**

- Log into UCD Connect from the [UCD homepage](https://www.ucd.ie/)
- Log into InfoHub and click on the **'Students'** tab
- Click on **'Assessment and Grading'**
- Click on **'Extern Examiners'**

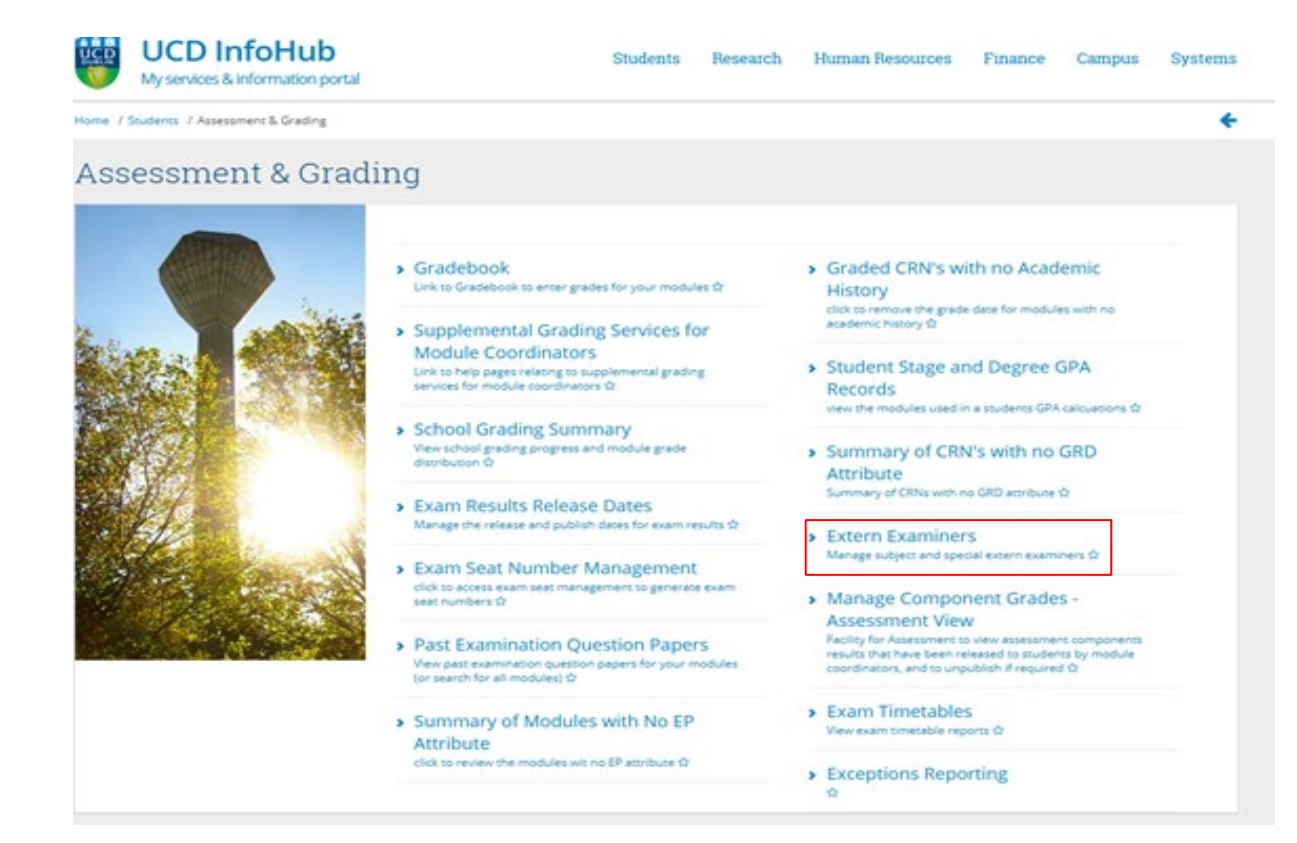

# **2: Review the reports and submit responses for your School**

#### Click on '**Subject Extern Examiner Reports for my Area'**

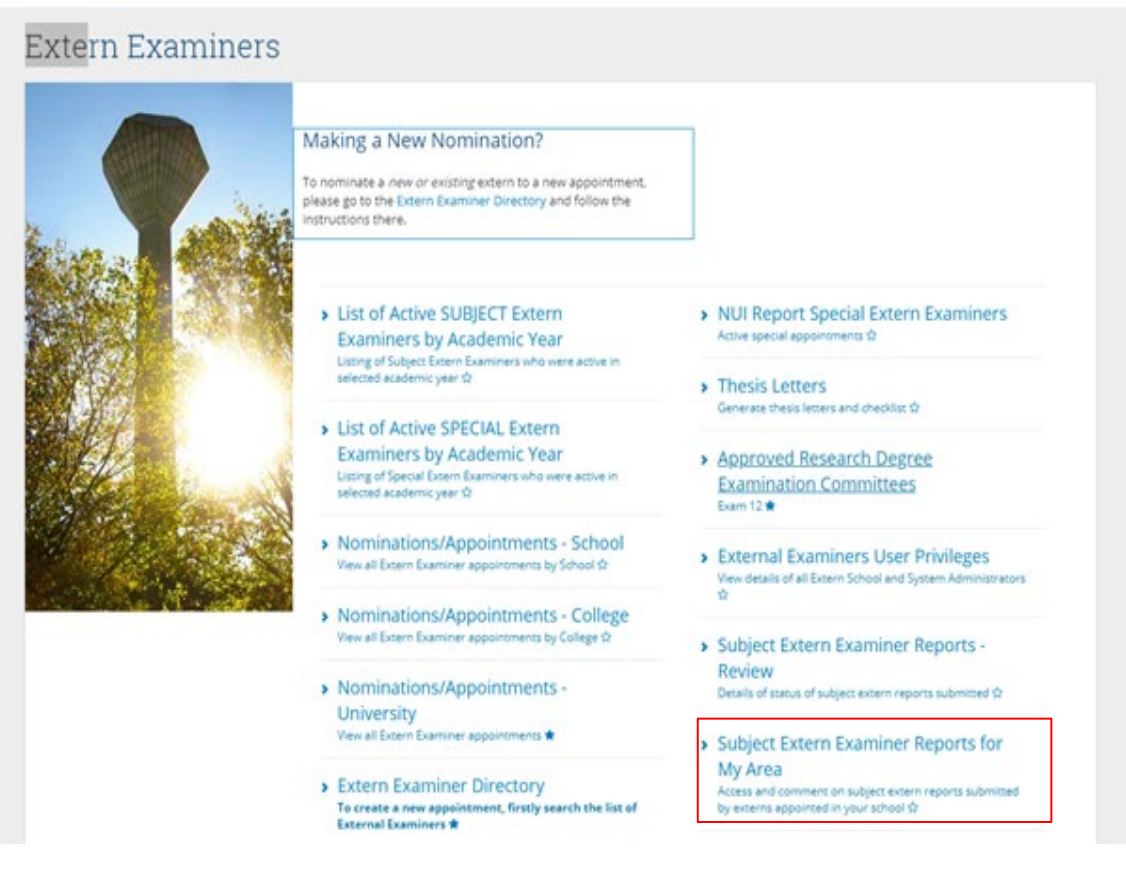

#### Click on '**Select Academic year***'* and **'Subject Area or School'**

#### Subject Extern Examiner Reports for My Area

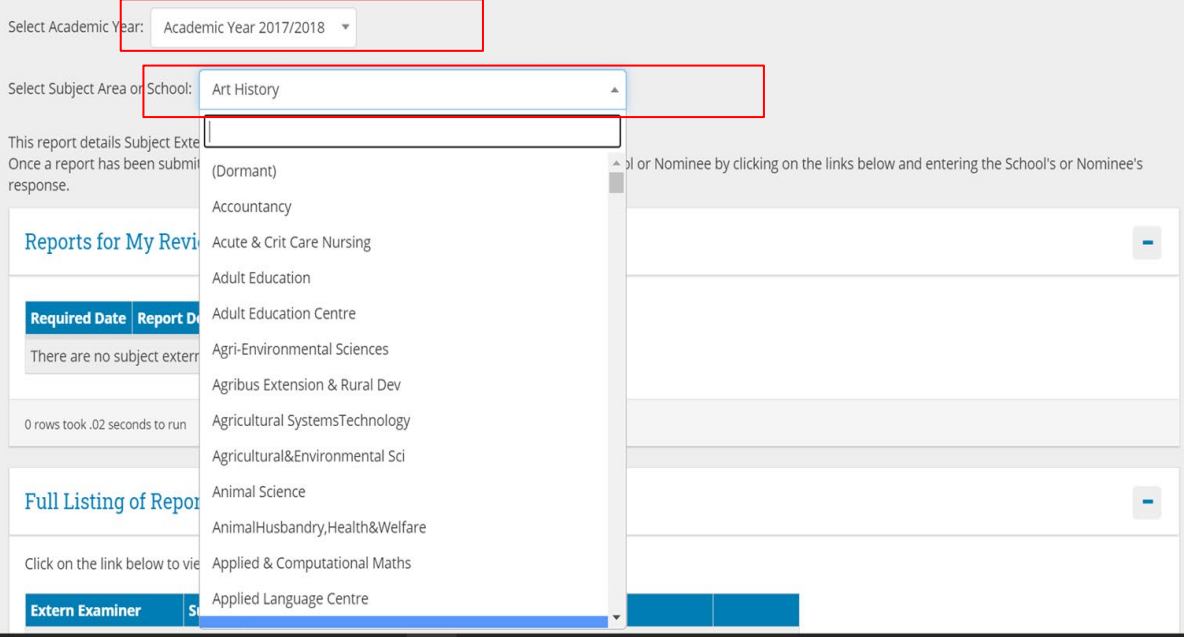

#### Click on '**Submit School Response'**

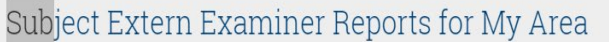

Select Academic Year: Academic Year 2017/2018 v

Select Subject Area or School: Art History

This report details Subject Extern Examiner reports that are due in the selected year.

Once a report has been submitted by an Extern Examiner, the reports can be reviewed by the School or Nominee by clicking on the links below and entering the School's or Nominee's response.

 $\bar{\mathrm{v}}$ 

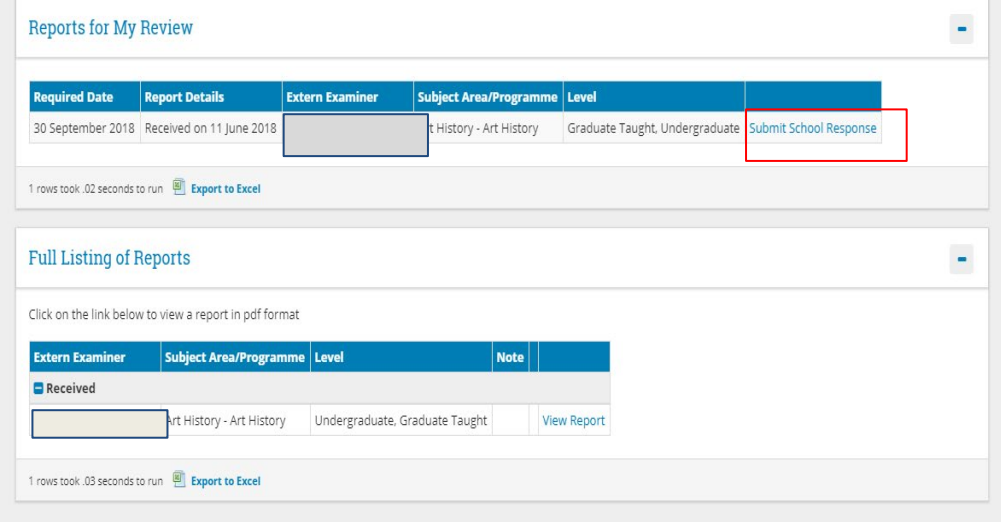

You will get the option to submit the school response for your school. Click on **'Confirm & Submit'** to confirm that the report has been reviewed and the response submitted

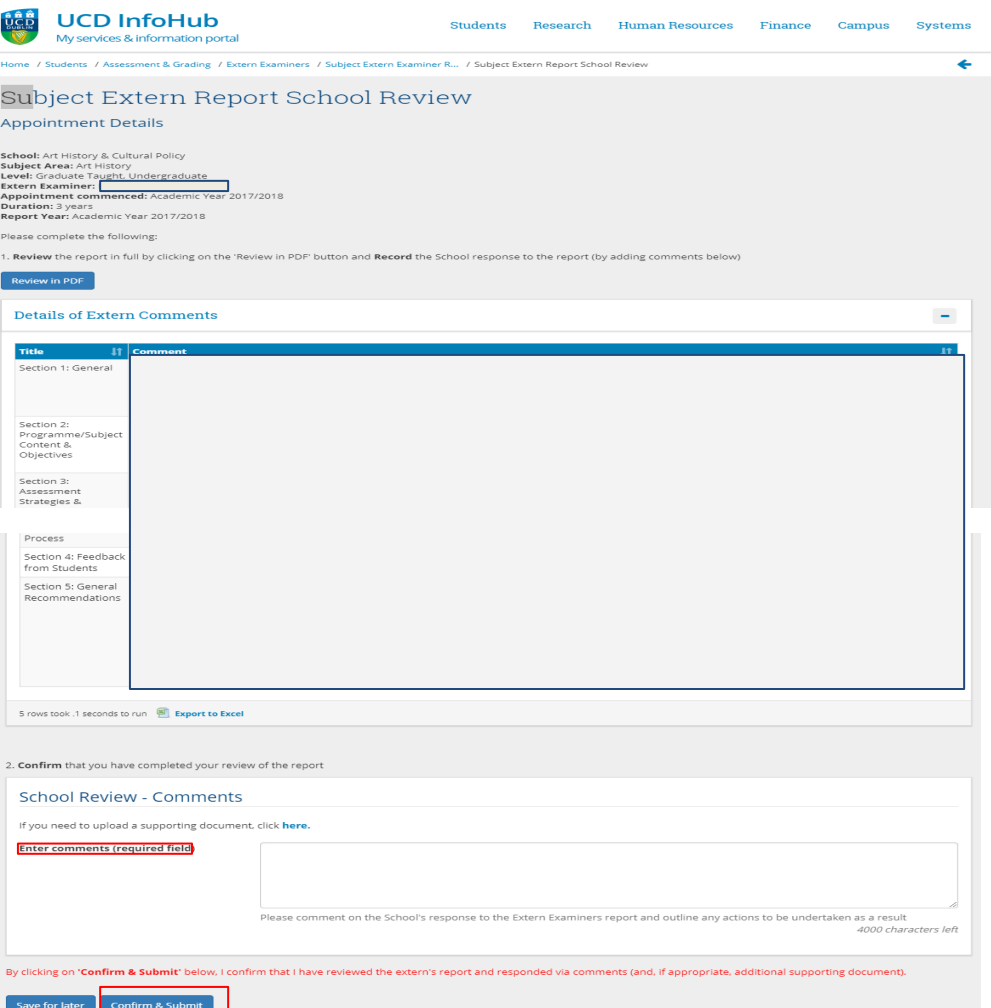

# **Support & Useful Links**

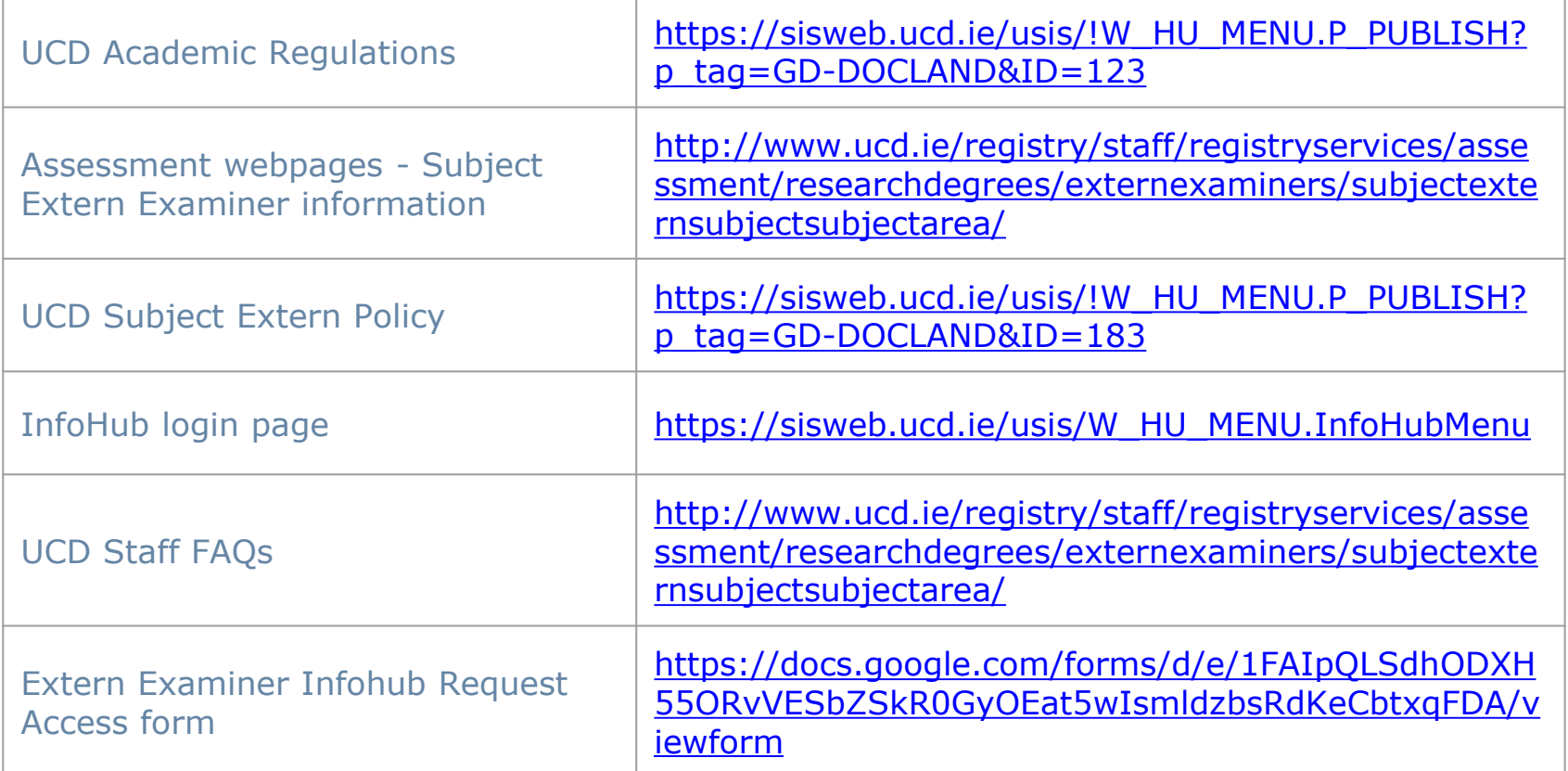

For support in relation to the Subject Extern Examiner processes, contact [externexaminer@ucd.ie](mailto:externexaminer@ucd.ie)

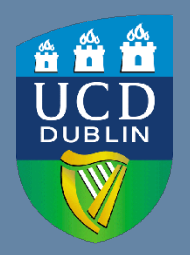

**UCD Registry** University College Dublin Belfield Dublin 4

W: [www.ucd.ie/registry](http://www.ucd.ie/registry) E: registry@ucd.ie